## **General Knowledgebase Articles Where do I find the Knowtifier logs?**

The Knowtifier App, and Knowtifier Windows service log files are stored separately.

## **Access the log files from the Knowtifier app**

- Log in to the Knowtifier app.
- **Press the Log Viewer** button on the main screen.

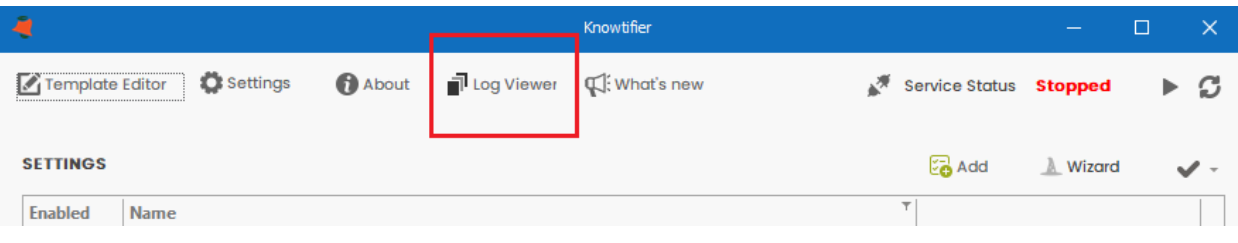

From the **Log Source** dropdown, select either the Knowtifier App or the Knowtifier Service options depending on which log files you wish to view.

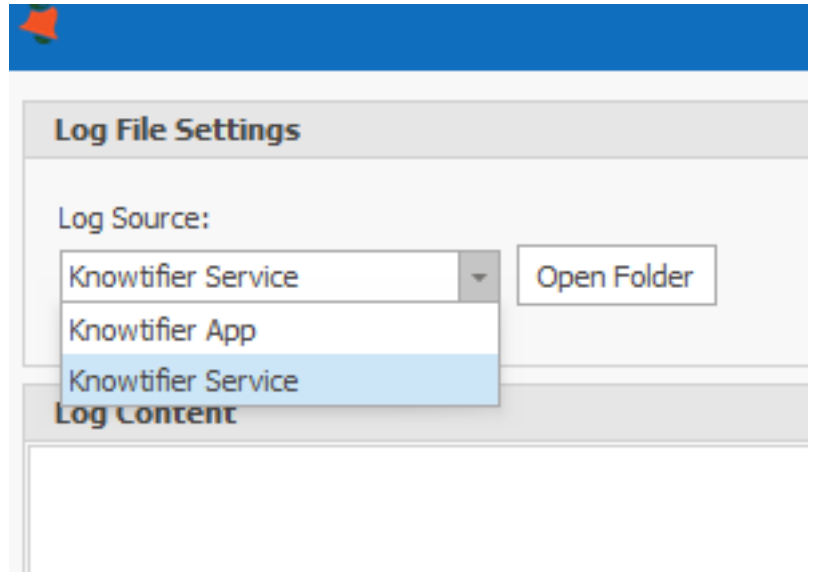

Either press the **Open Folder** button to open the log files folder to access the log files directly, or select a specific log file from the **Log File** dropdown to read its content.

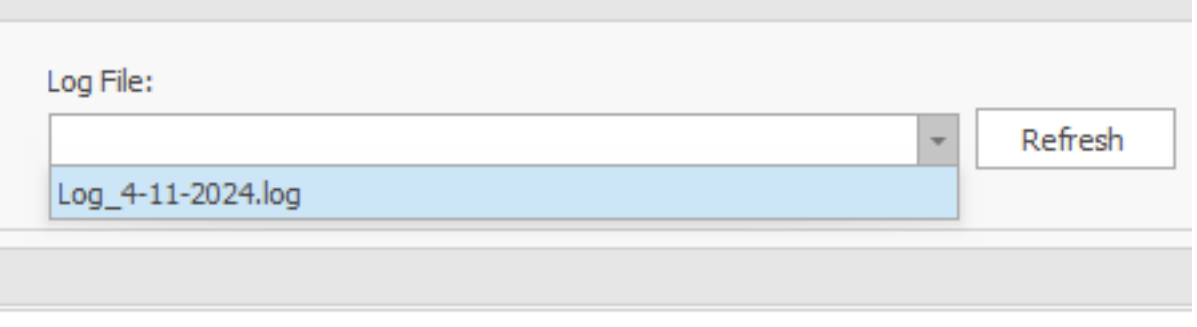

Page 1 / 2 **(c) 2024 Keystroke.ca <kqc@keystroke.ca> | 2024-05-02 05:13** [URL: https://kb.act4work.com/index.php?action=artikel&cat=1&id=17&artlang=en](https://kb.act4work.com/index.php?action=artikel&cat=1&id=17&artlang=en)

## **General Knowledgebase Articles**

The following table shows the log folders if you wish to access the log files directly.

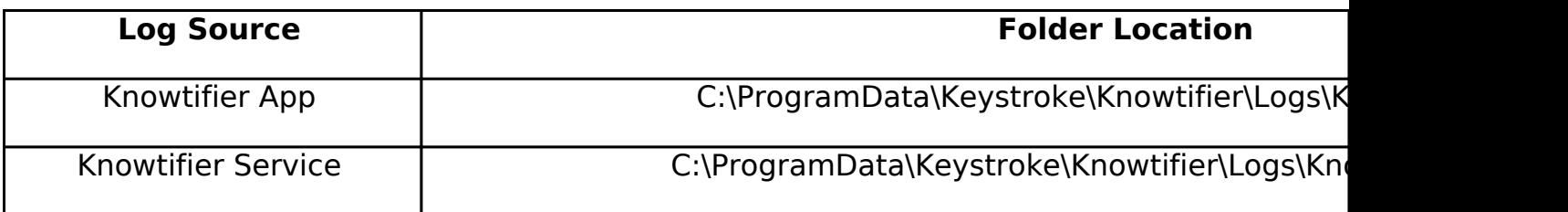

**Note:** If you are using a custom user account to run the Knowtifier service, please ensure it is either a Windows Administrator, or provide that user with read/write access to the folders above.

Unique solution ID: #1017 Author: Ahsan Last update: 2024-04-11 19:53